## **TRANSPARENCIA ACTIVA DE 2009 A 2012**

Para navegar en nuestro sitio web de Transparencia Activa de 2009 a 2012, sigue los siguientes pasos:

- 1. Ingresar [a http://transparencia.talagante.cl/](http://transparencia.talagante.cl/)
- 2. Seleccionar banner Transparencia Agosto 2012 y anteriores.

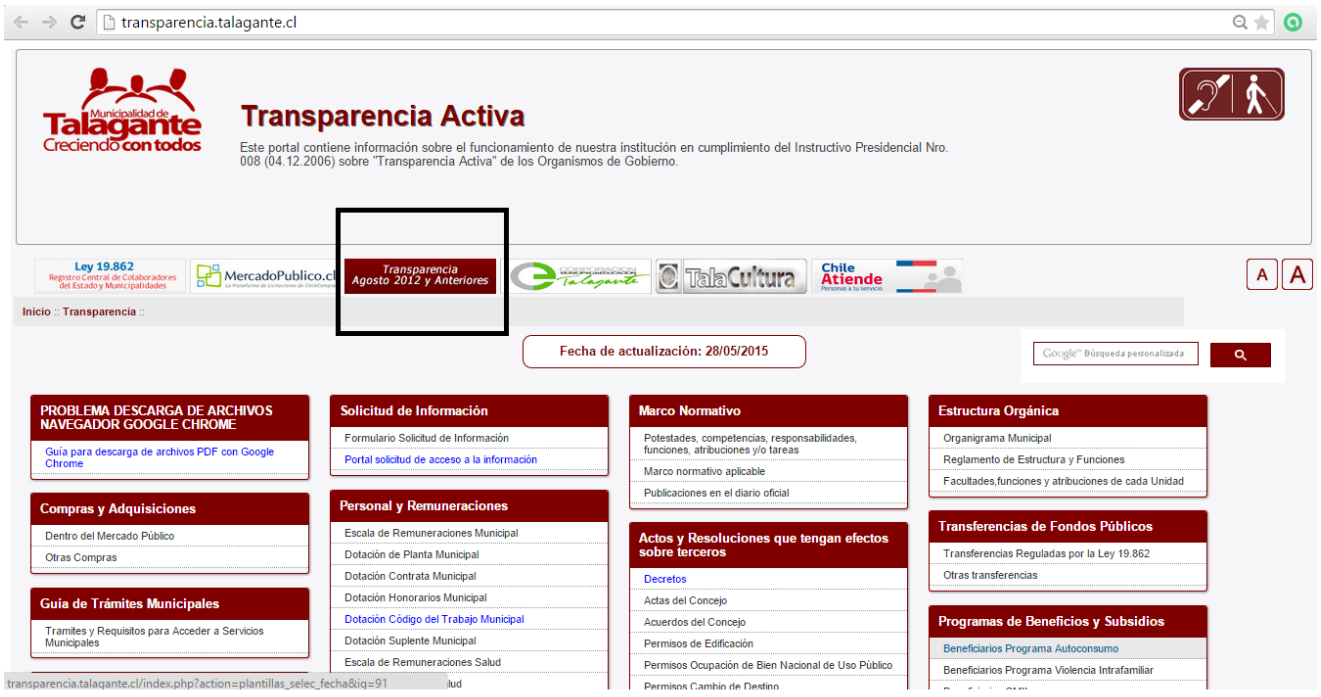

## 3. Con estos pasos, podrás acceder al sitio web

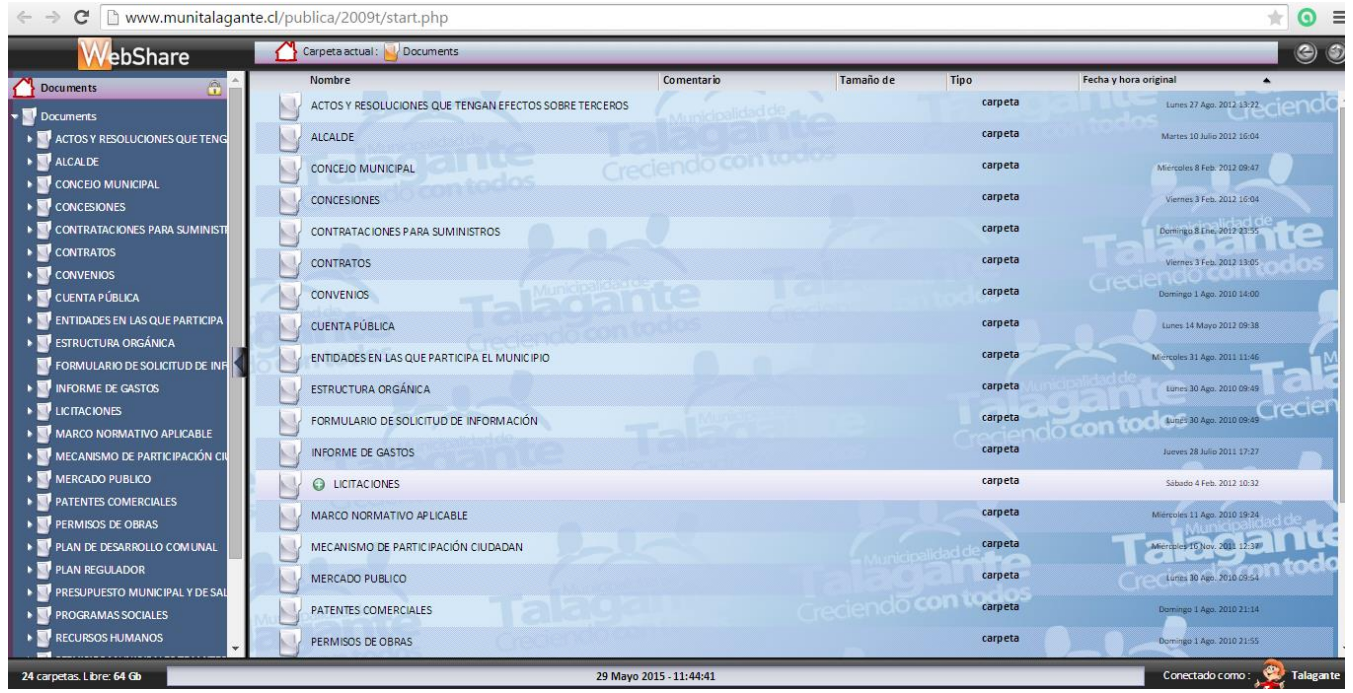